## **WiFi Extender Huawei EchoLife WA8021V5 - AP uređaj -**

**Šta je EchoLife WA8021V5 Access Point uređaj?** – Ovaj uređaj služi da postojeći internet signal u vašem prostoru preuzme sa vašeg ONT modem-uređaja (putem wireless signala) a potom ga re-emituje na druge uređaje (IPTV STB, Smartphone, Tablet, Smart-TV, Laptop…). na ovaj način povećava se zona pokrivanja internet signalom u vašem objektu, uklanja se potreba za dodatnim LAN kablovima a vaše korisničko iskustvo je još bolje!

#### **Napomena: najveća udaljenost na kojoj AP uređaj pouzdano radi je da jačina signala ONT-a bude najmanje -69 dBm na 5 GHz a preporučeno je najmanje -65 dBm. Merenje se može obaviti mobilnim telefonom sa WiFi Analyzer App.**

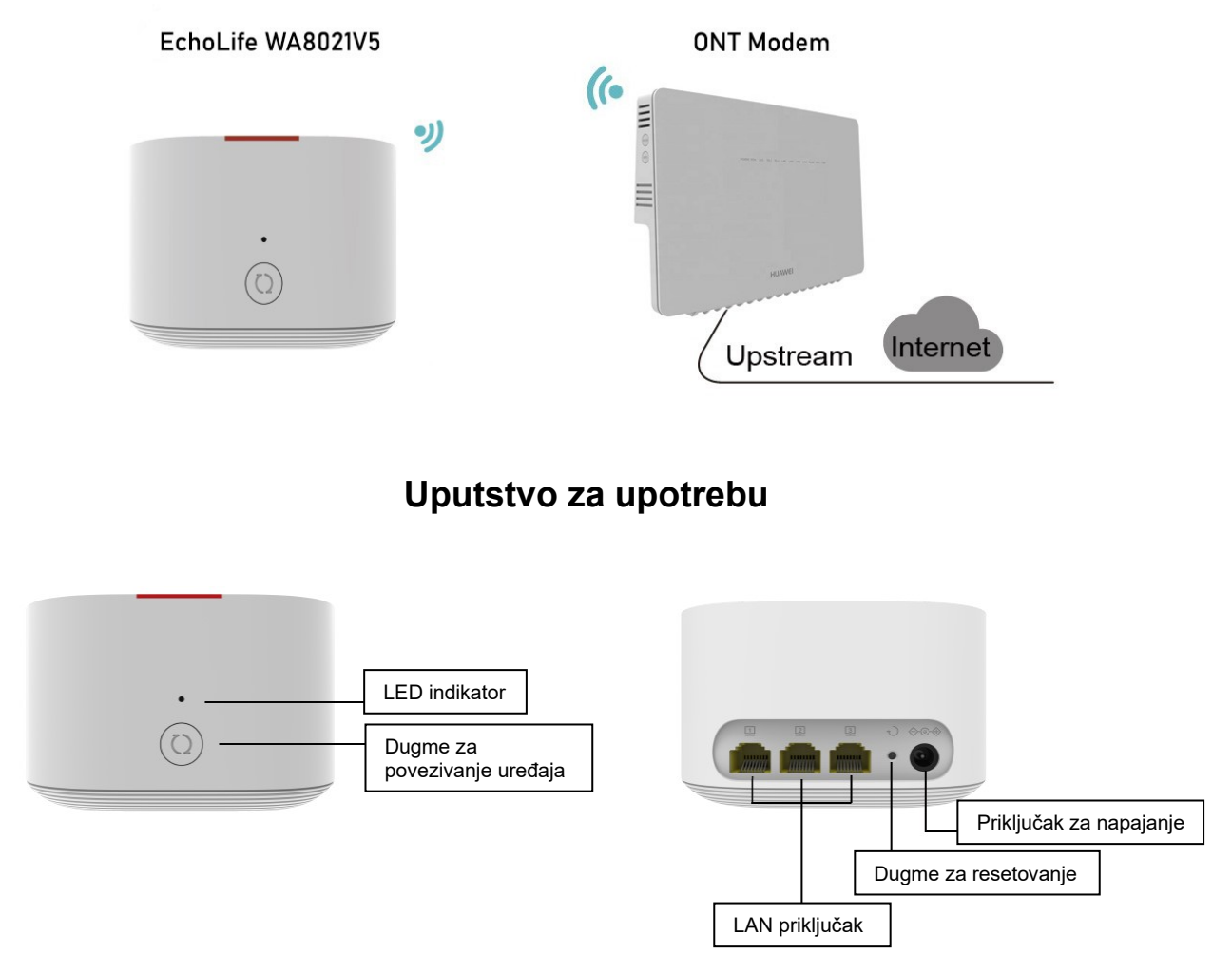

**LAN priključak** – za priključivanje IPTV STB-a (LAN 2) i računara (LAN 1 i 3)

**Priključak za napajanje** – za priključivanje strujnog adaptera za napajanje

**Dugme za resetovanje** – za vraćanje AP uređaja na fabrička podešavanja. Pritisnuti i držati više od 2 sekunde dok se LED indikator ne isključi. Kada se AP uređaj restartuje LED indikator svetli crveno.

**Dugme za povezivanje uređaja** – Za povezivanje AP uređaja sa ONT-om u WPS modu pritisnuti dugme povezivanje uređaja i zadržati 3 sekunde. Ako LED indikator počne brzo da trepće tada se AP uređaj povezuje u WPS modu.

### **LED indikator**:

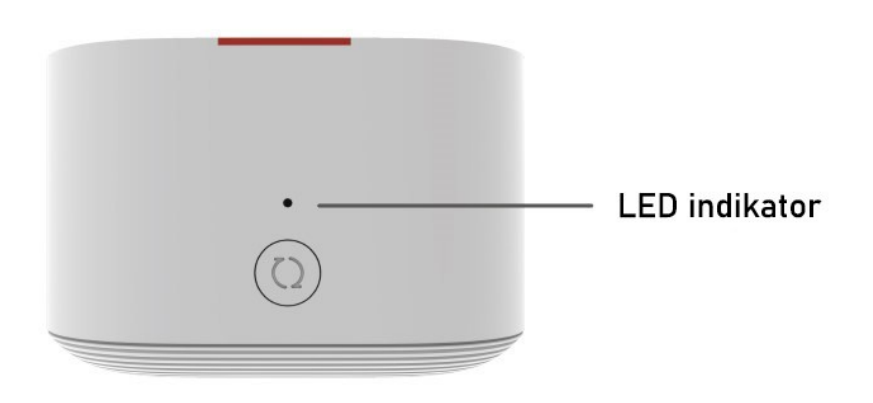

- **Svetli stalno belo** AP uređaj je povezan na Internet
- **Svetli stalno crveno** AP uređaj nije povezan na Internet
- **Trepće crveno sporo** (jednom u sekundi) AP je otkrio uređaj sa kojim se može povezati
- **Trepće crveno brzo** (dva puta u sekundi)
	- o AP se povezuje sa HW ruterom
	- o AP radi u WPS modu povezivanja

## **1. Povezivanje AP uređaja sa ONT-om (HW HG8245Q2 i HG8245W5-6T)**

AP uređaj je namenjen za povezivanje IPTV STB-a kao i za povećavanje dometa WiFi signala u vašem prostoru. Povezivanje **AP** uređaja sa **ONT-modemom** može se realizovati na dva načina:

### **Automatsko povezivanje – upotrebom WPS funkcije na ONT-modemu**

- AP uređaj postaviti u blizini ONT modema pre povezivanja
- Priključiti AP uređaj na napajanje.
- Sačekati da na ONT-modemu počne da trepće WPS LED indikator
- Na ONT-u pritisnuti WPS dugme.
- Sačekati da na AP uređaju LED indikator svetli belo što je znak da je povezivanje završeno. Vreme trajanja povezivanja od trenutka uključivanja AP uređaja je manje od 1 minuta.
- AP uređaj postaviti na željenu lokaciju poštujući napomenu za nivo signala.

Napomena: Slike u nastavku su informativnog karaktera:

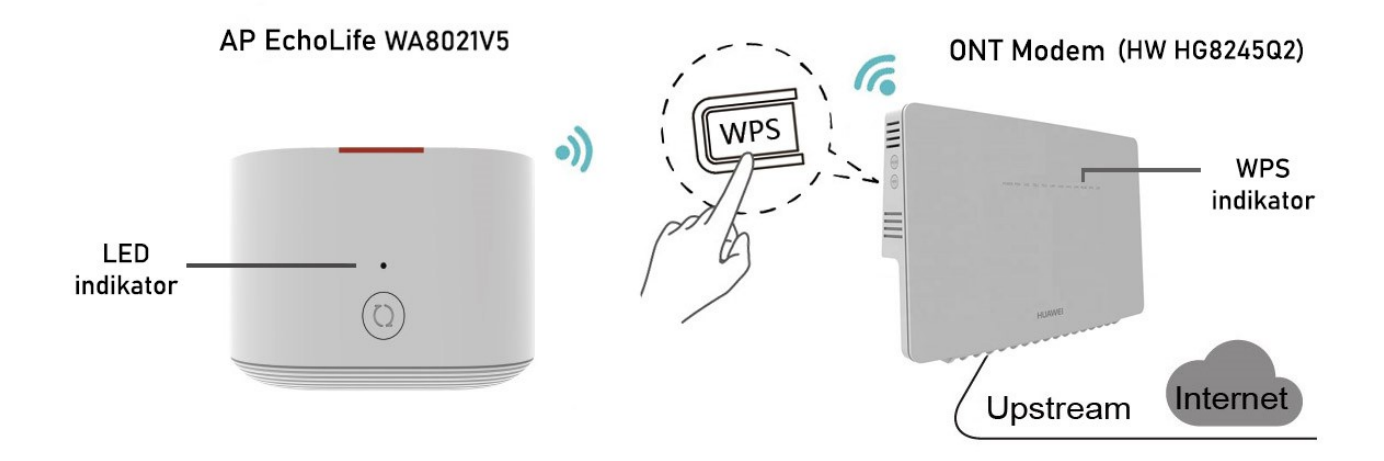

ONT HG8245W5-6T model sa svoje desne bočne strane ima samo jedno dugme sa dvojakom funkcijom: **WPS/WLAN**

1. Ukoliko je WiFi funkcionalnost na uređaju neaktivna **pritisnite i držite 5 sekundi** WPS/WLAN dugme kako bi **aktivirali** WiFi na uređaju. **Istim postupkom** se Wi-Fi funkcionalnost na uređaju i **deaktivira**.

2. **Kratkim** pritiskom na WPS/WLAN dugme (**dok je WiFi na uređaju aktivan**) aktivirate WPS (Wi-Fi protected setup) povezivanje.

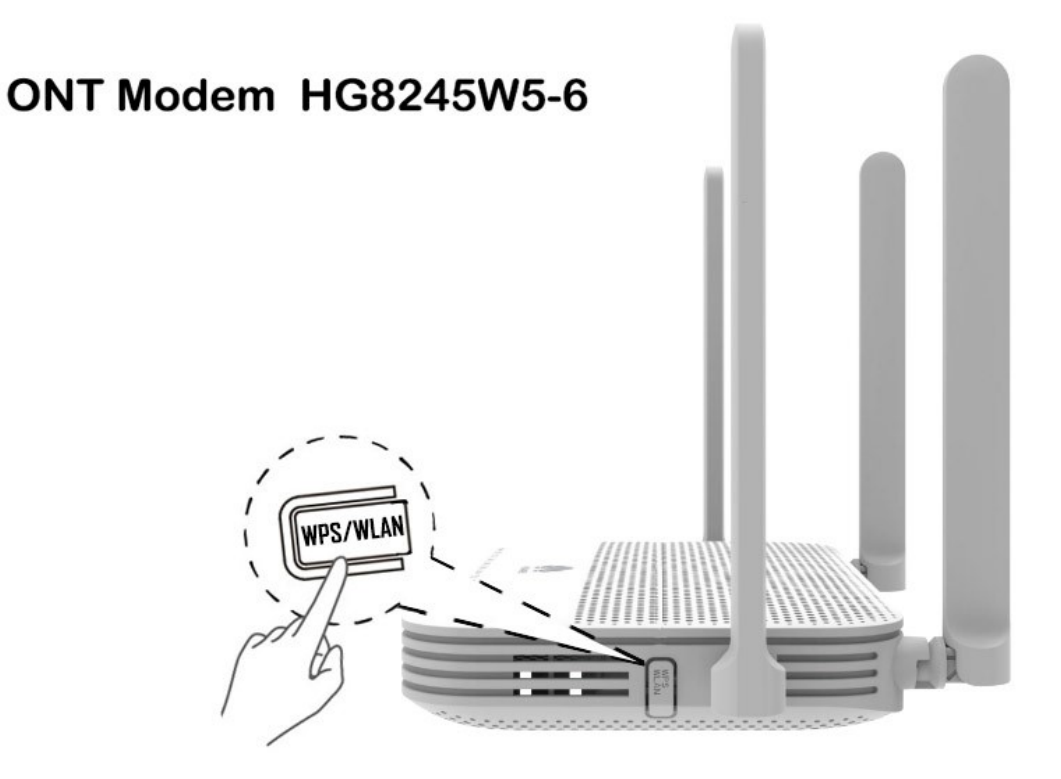

## **2. Povezivanje AP uređaja sa ONT-om (NOKIA G-240W-C i ZTE ONT ZXHN F680)**

U slučaju da koristite modeme sa oznakama **NOKIA ONT G-240W-C** ili **ZTE ONT ZXHN F680** kao sa slike ispod:

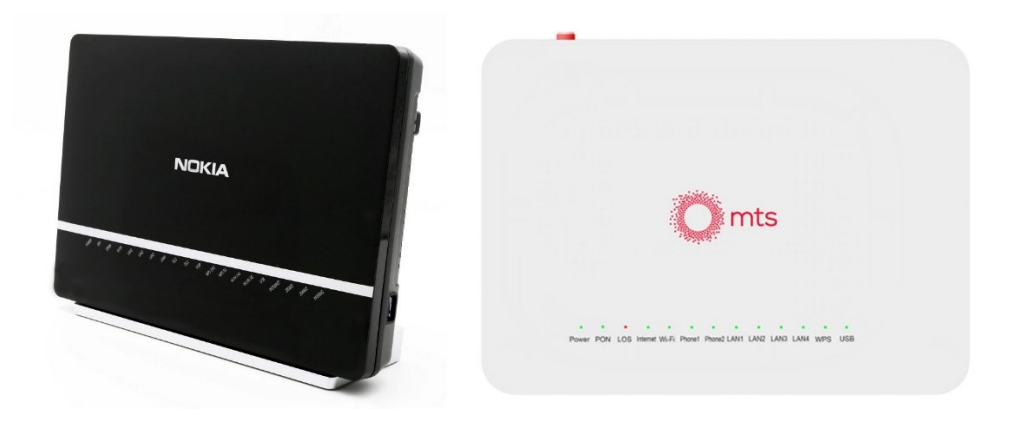

pratite metodu povezivanja **AP** uređaja sa **ONT-modemom** opisanu u narednoj tački *Povezivanje AP uređaja upotrebom računara ili telefona.*

Preporučljivo je da na vašem Nokia ili ZTE ONT modemima imate aktivan WiFi koji radi na 5GHz radi bržeg prenosa WiFi signala od modema do extender uređaja.

**NAPOMENA 1:** Oba navedena ONT modema sa gornje slike **NE PODRŽAVAJU** prenos IPTV signala preko WIFi extender uređaja!

**NAPOMENA 2:** Na NOKIA ONT G-2425G-B nije moguće povezati AP uređaj.

# **Povezivanje AP uređaja upotrebom računara ili telefona**

- Priključiti AP uređaj na napajanje i sačekati da LED indikator svetli stalno crveno.
- Povezati PC ili telefon sa AP uređajem preko WiFi-a (SSID se nalazi na nalepnici, password nije potreban).

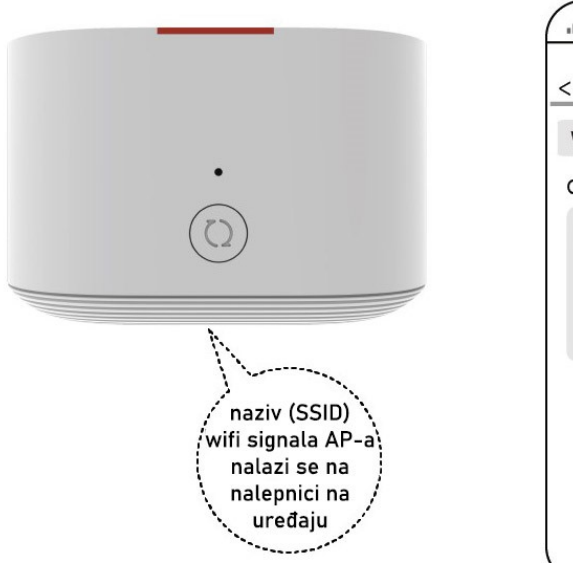

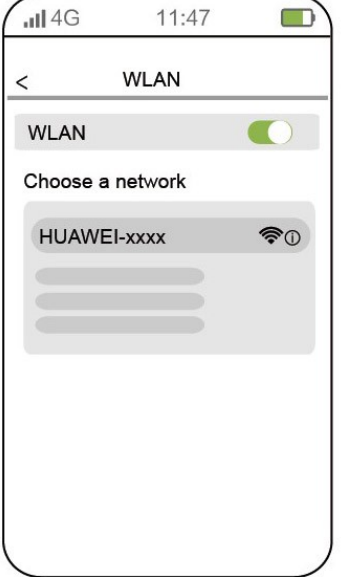

- Stranica za podešavanje AP uređaja se automatski otvara. Ako se stranica za podešavanje ne učita automatski otvorite browser i unesite adresu: **192.168.101.1**
- Pritisnuti dugme "Start" zatim "Wi-Fi uplink" ("WiFi relay"). AP uređaj skenira dostupne WiFi mreže.

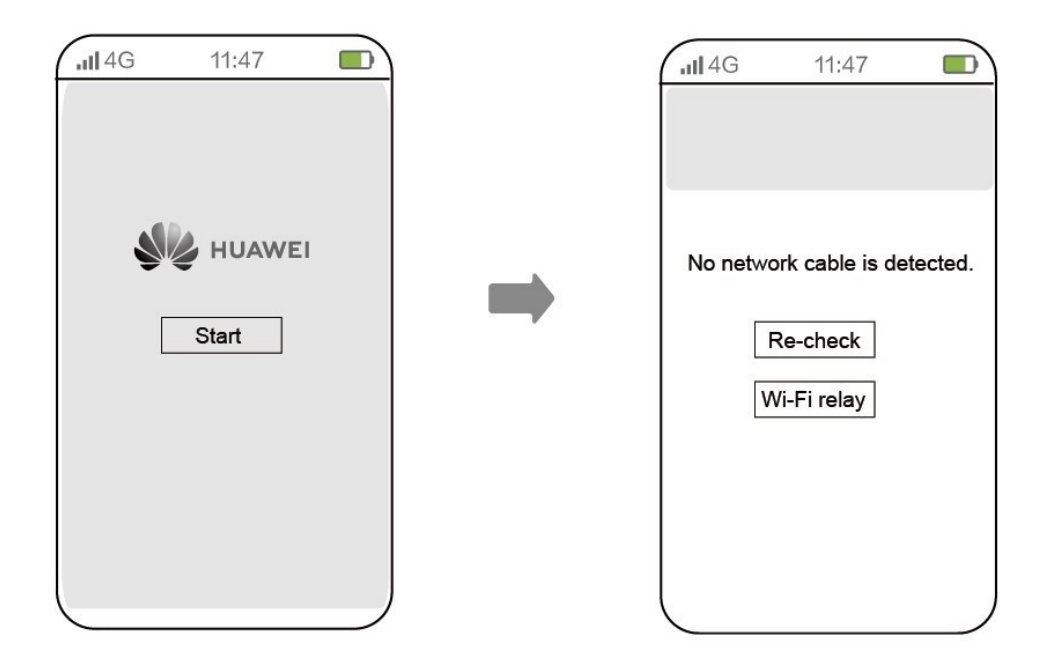

- Izabrati WiFi signal (SSID) vašeg ONT-modema (onaj koji radi na 5GHz), uneti "password" i pritisnuti dugme "Next".
- Pritisnuti dugme "Next" i dugme "Finish".
- Kada na AP uređaju počne LED indikator da svetli stalno belo uređaji su povezani.

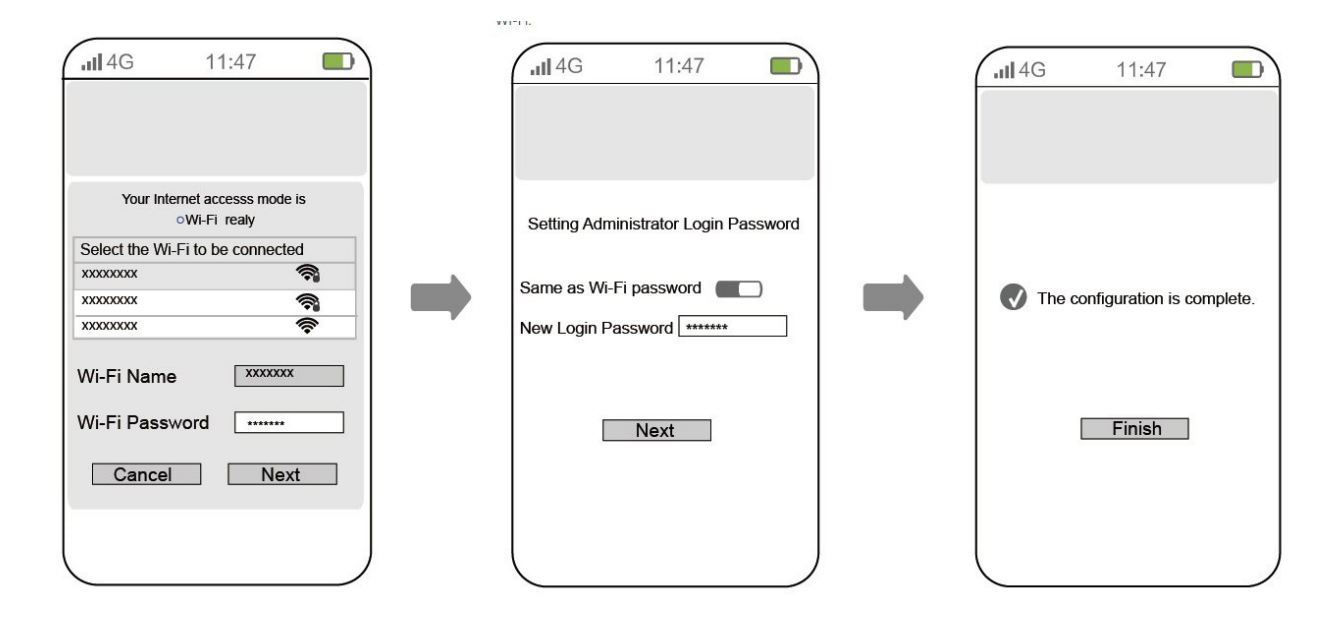

**NAPOMENA:** Ukoliko AP uređaj skenira mreže duže od 3 minuta prekinuti, resetovati AP uređaj i ponoviti sve od početka

# **3. Povezivanje IPTV STB-a na AP uređaj**

#### **NAPOMENA:** ONT modemi NOKIA ONT G-240W-C i ZTE ONT ZXHN F680 **NE PODRŽAVAJU** prenos IPTV signala preko AP uređaja!

- Postaviti AP uređaj u blizini IPTV STB-a i priključiti napajanje
- Povezati IPTV STB mrežnim kablom na **LAN 2** priključak na AP uređaju (TV radi samo na ovom priključku)
- Kada LED indikator svetli stalno belo AP je povezan na ONT
- Sačekati 1,5 minuta od kada LED indikator na AP uređaju svetli belo i uključite IPTV STB

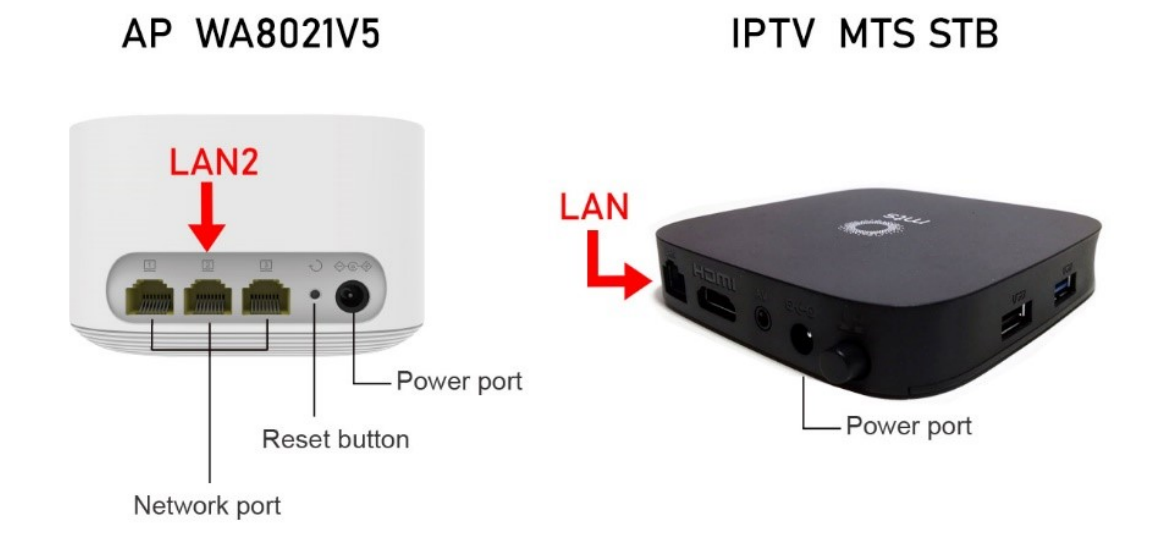

# **4. Pristup Internetu preko AP uređaja**

- Za pristup Internetu koristiti LAN 1 i LAN 3 priključak kao i WiFi
- SSID i pass su isti kao na ONT-u